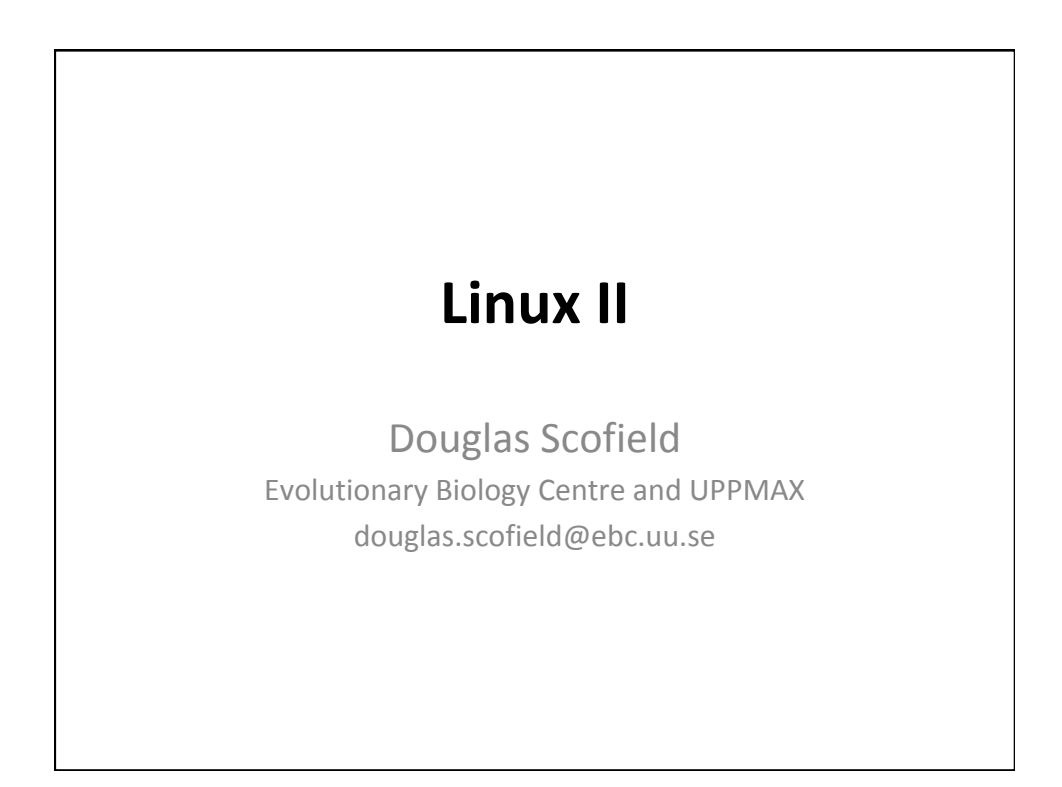

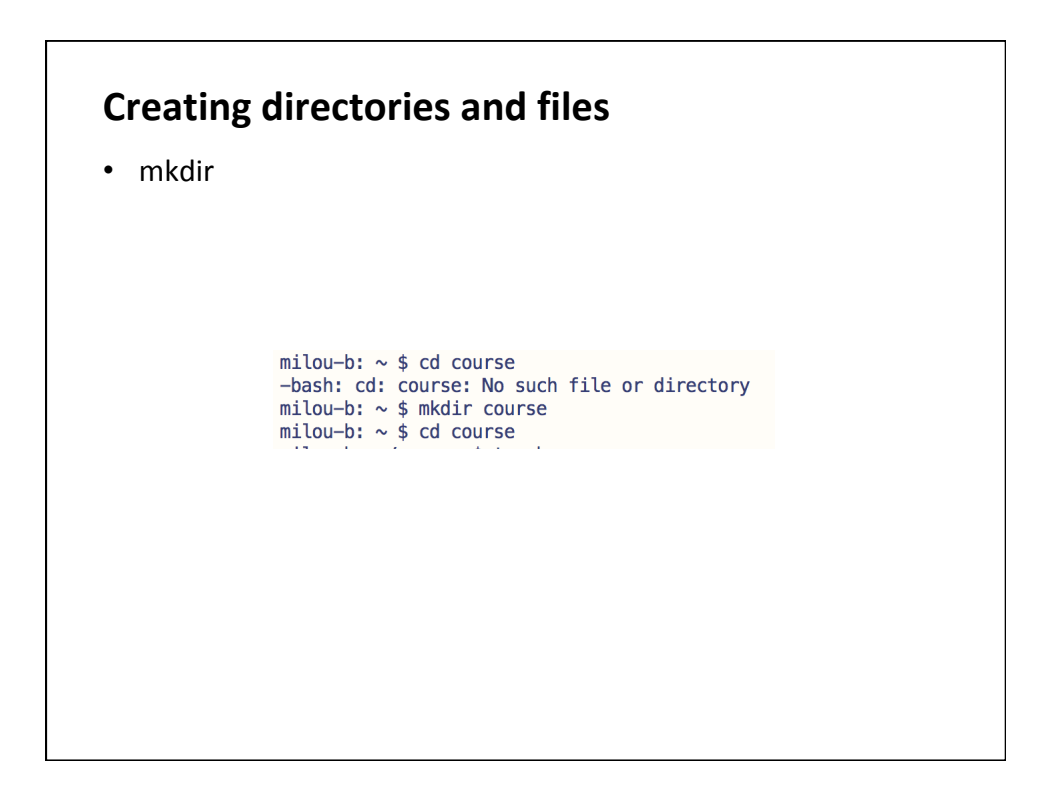

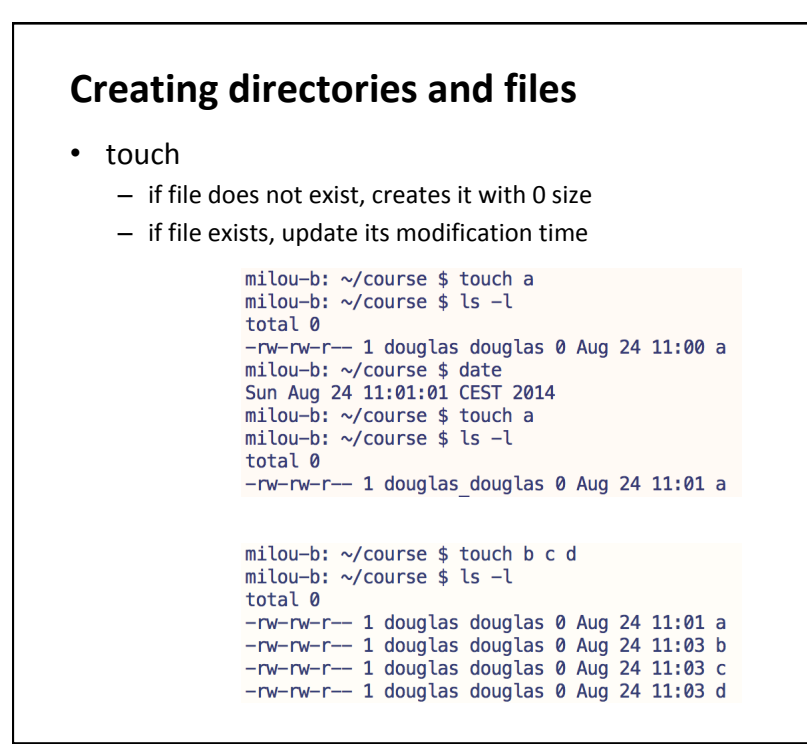

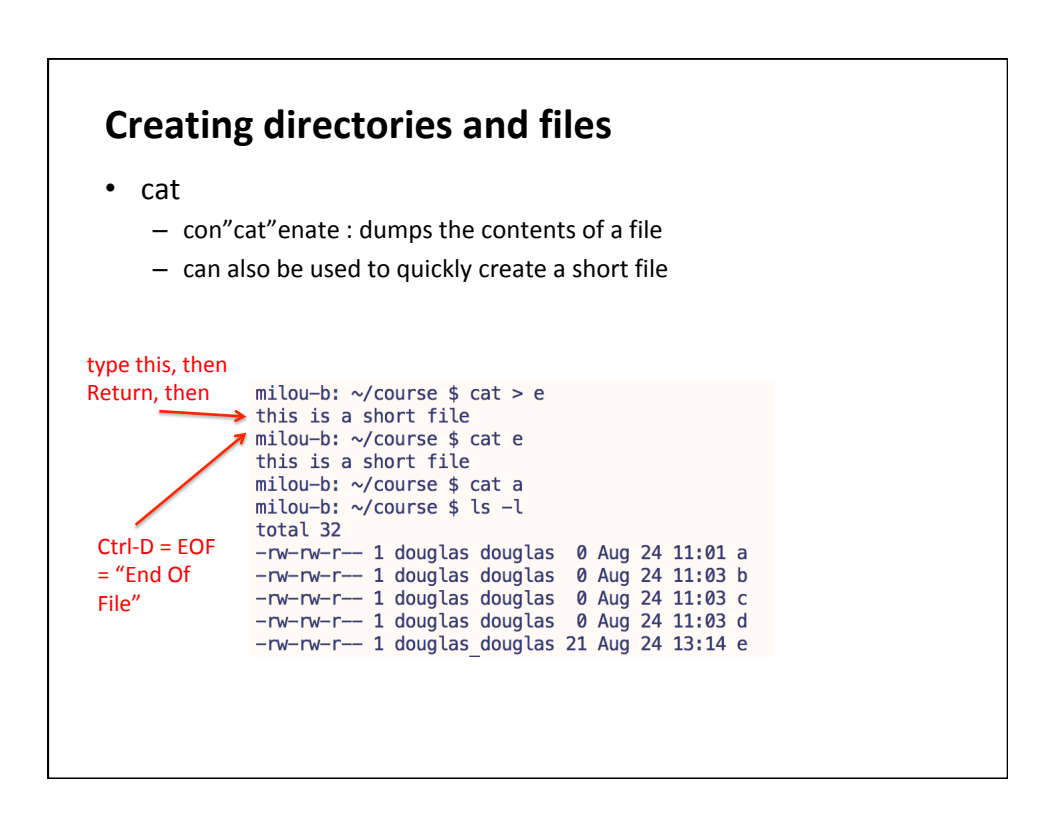

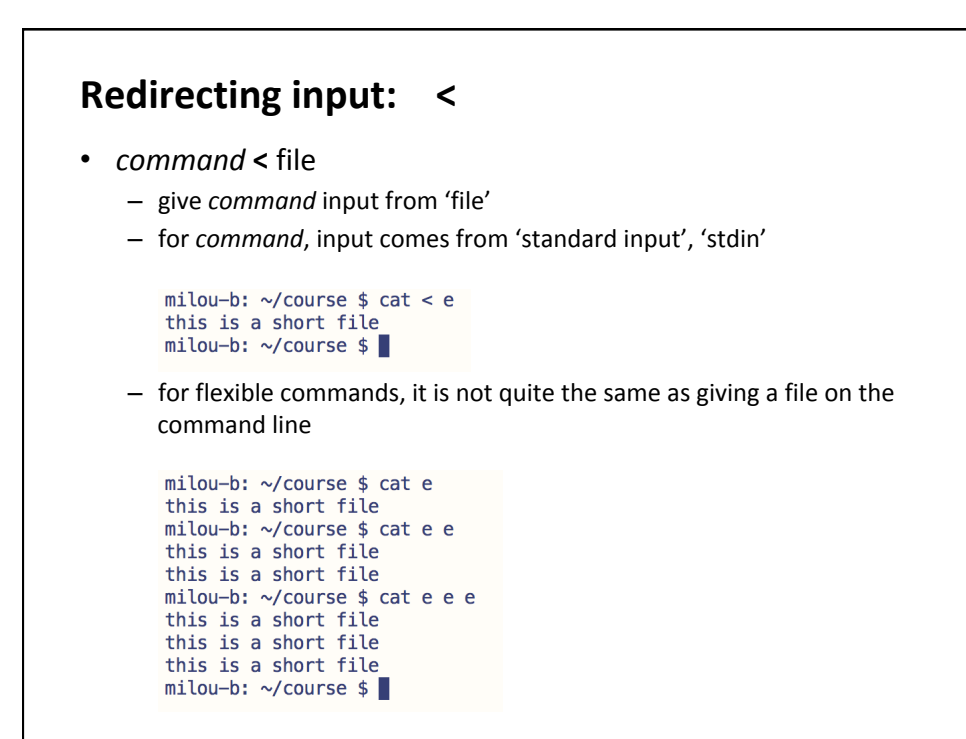

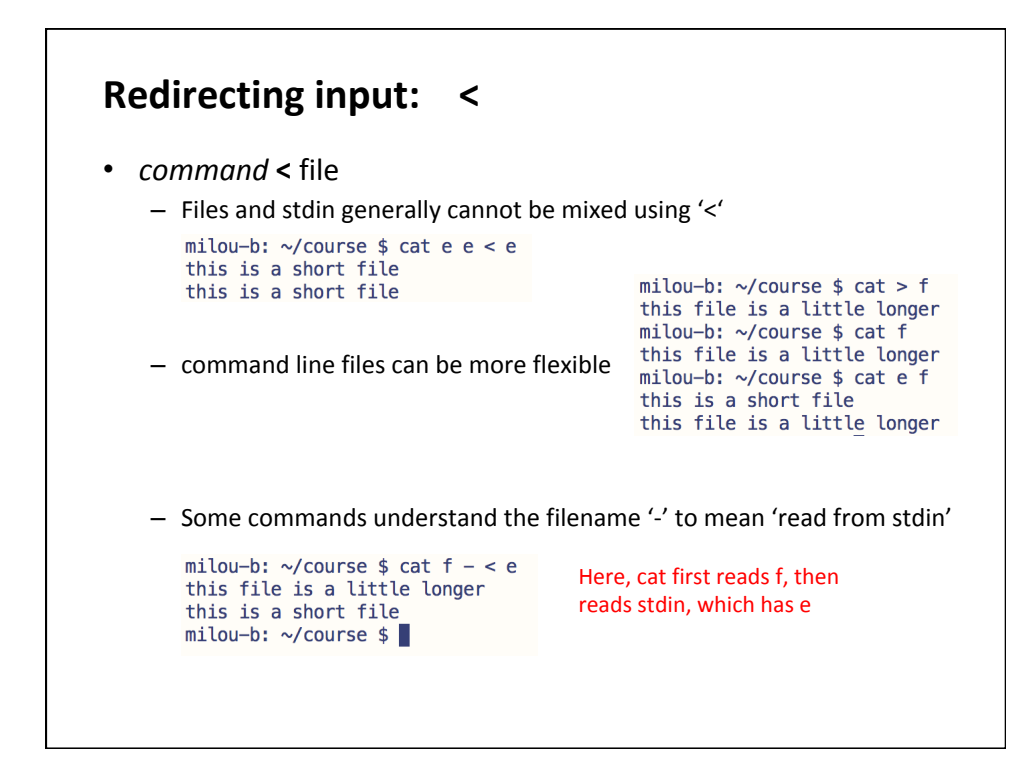

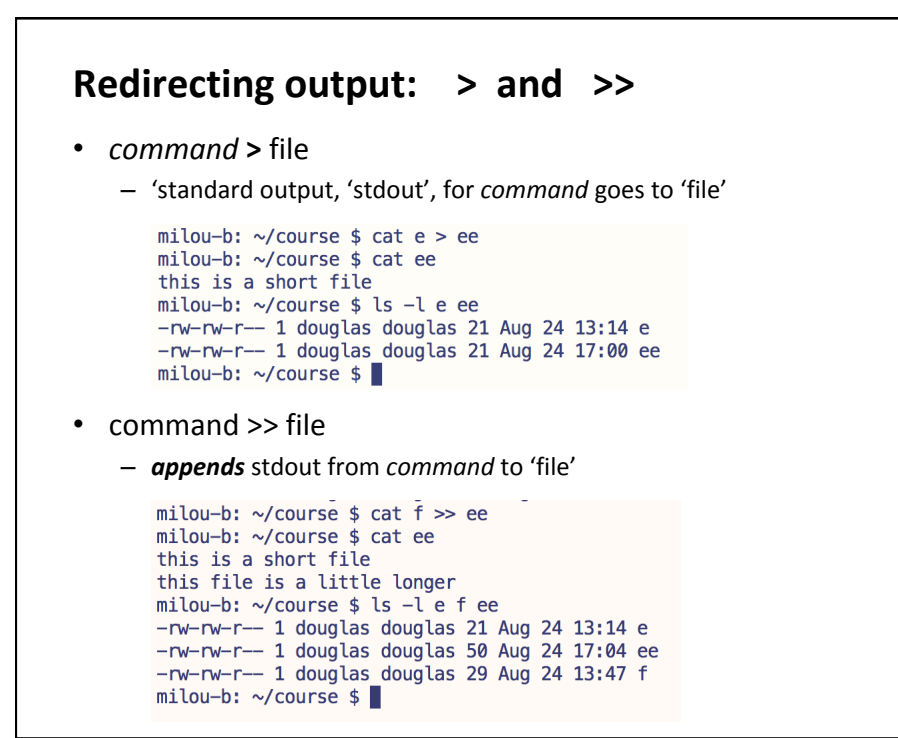

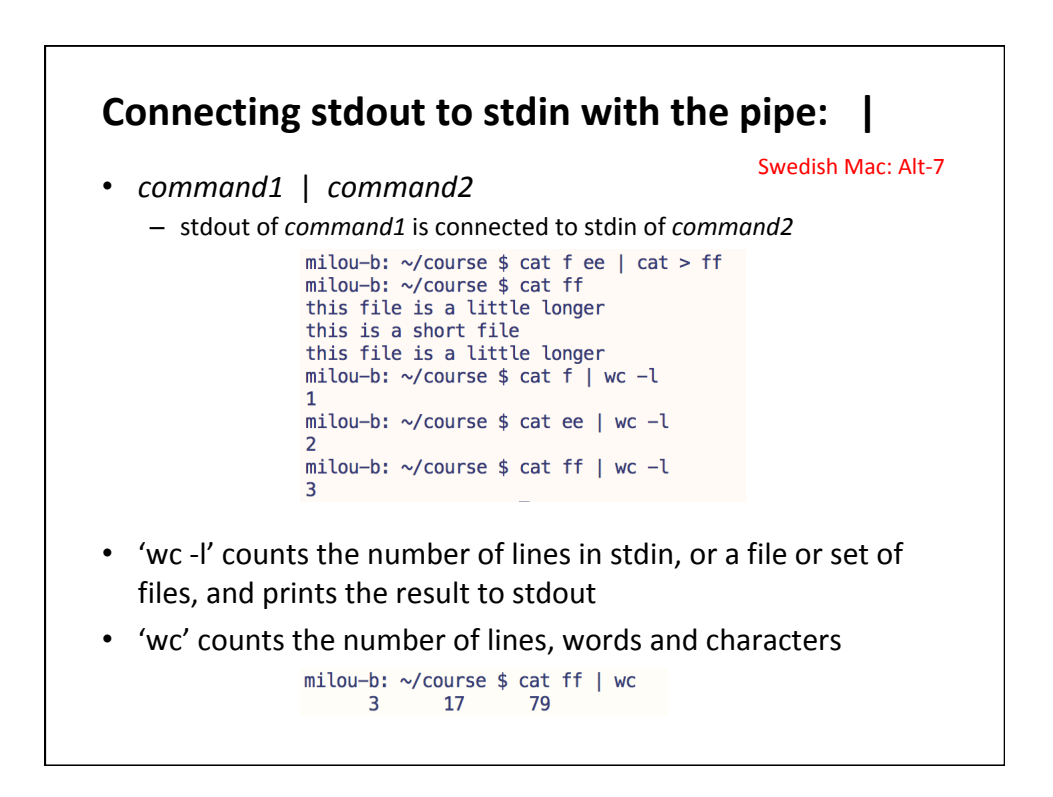

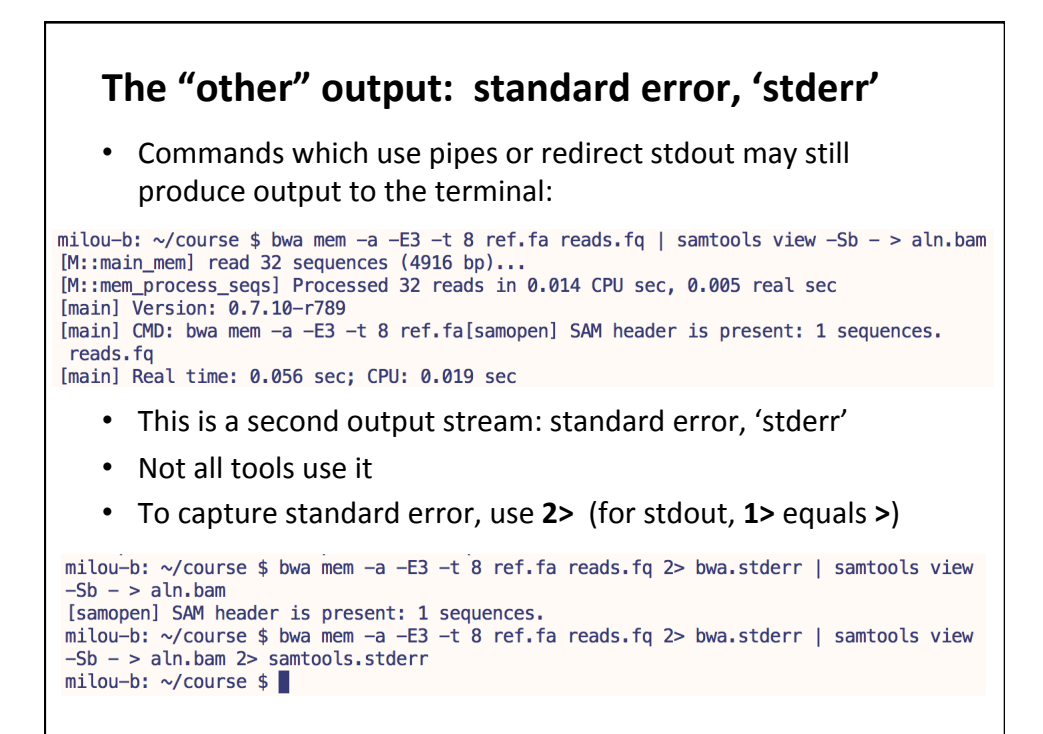

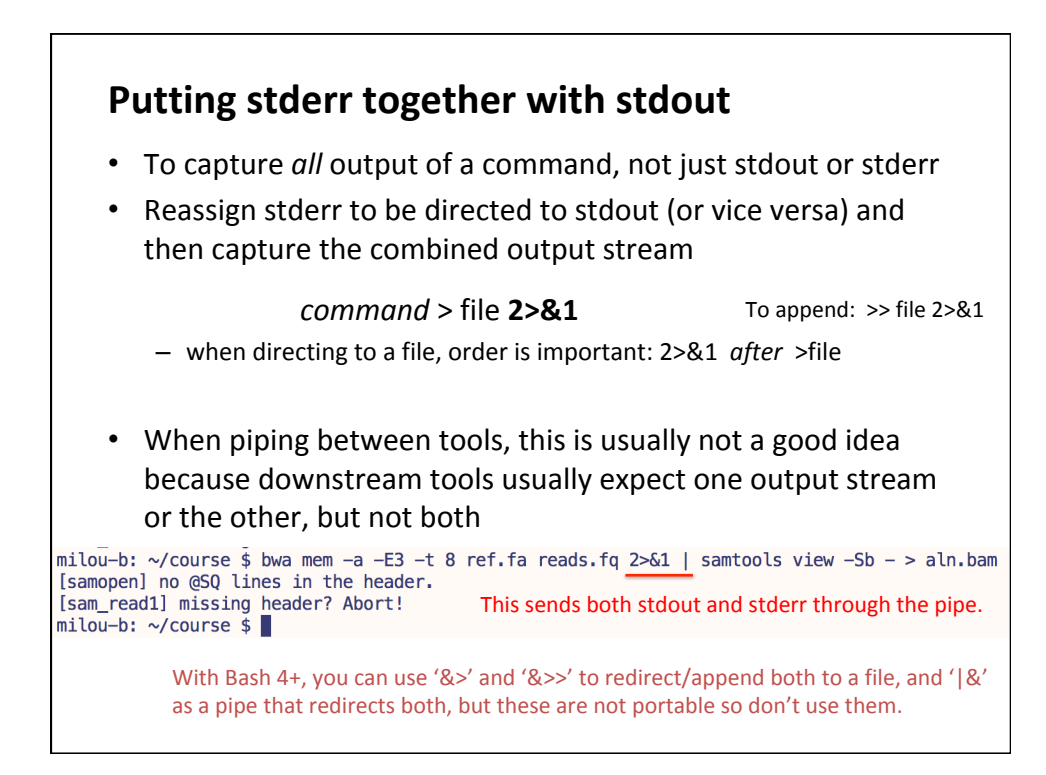

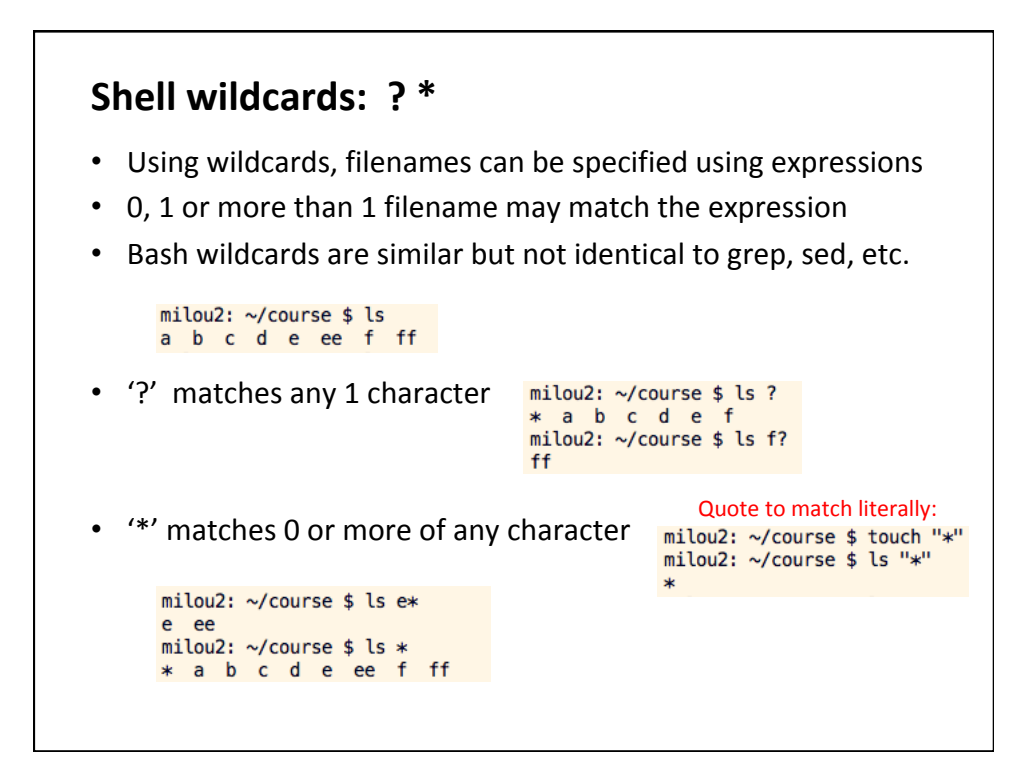

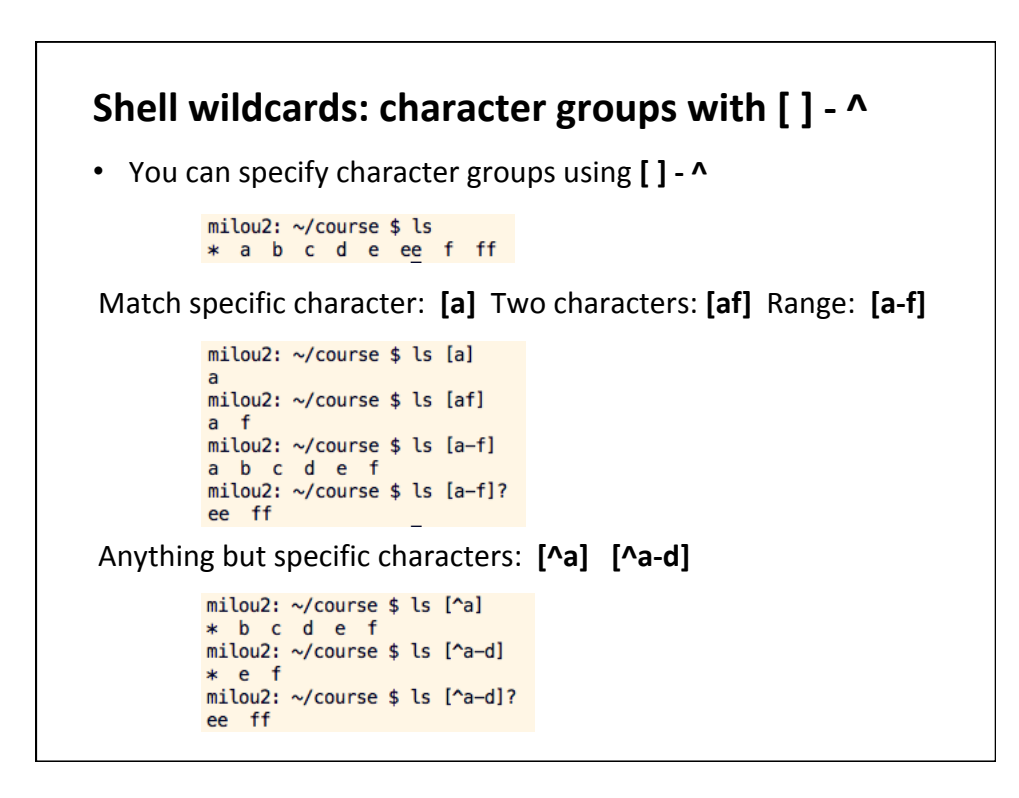

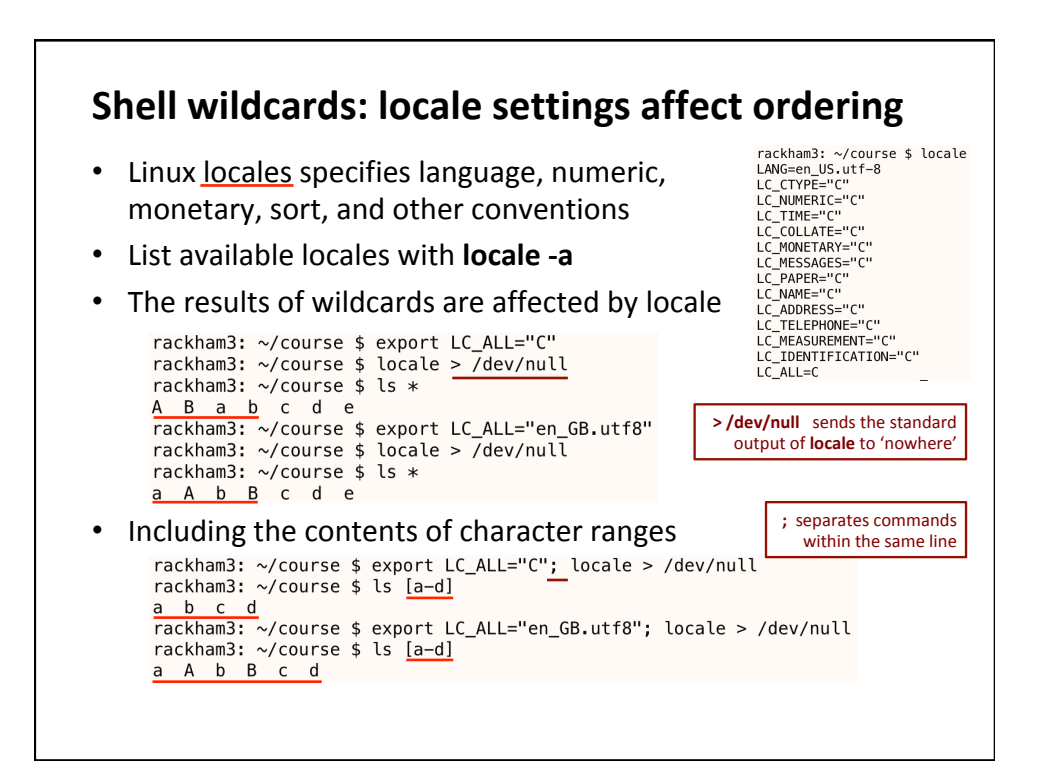

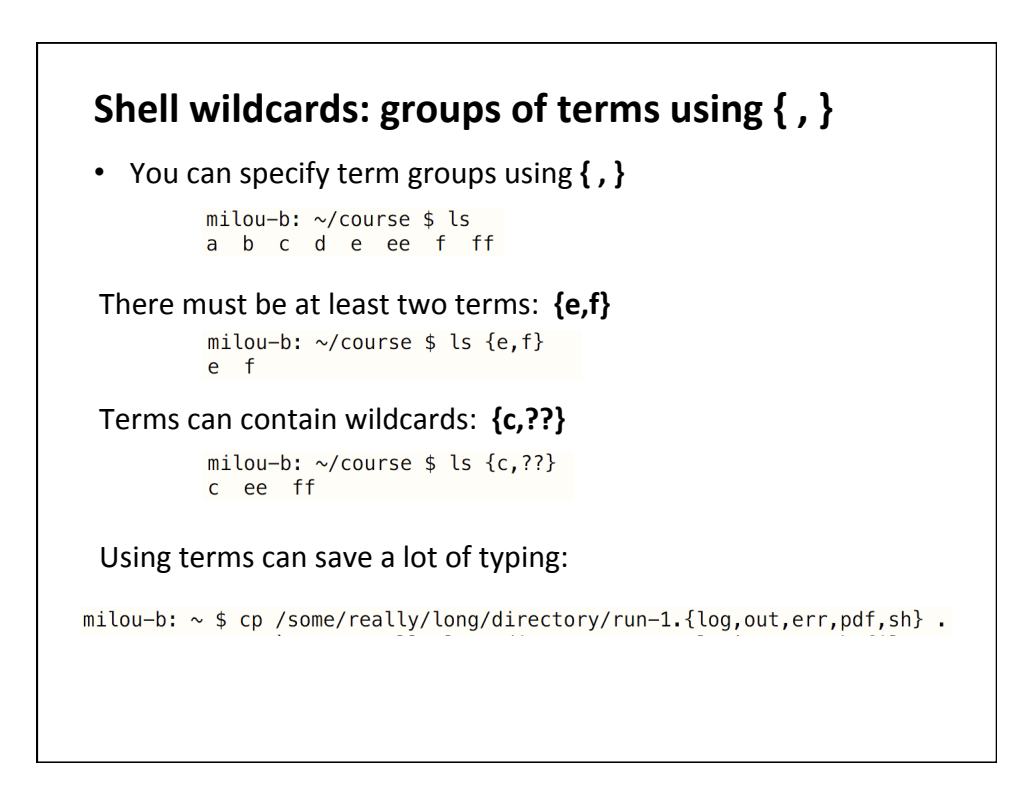

## **Man(ual)** pages

- Uncertain about a command, or want to know what more it can do?
- Type 'man *command*'
- man wc

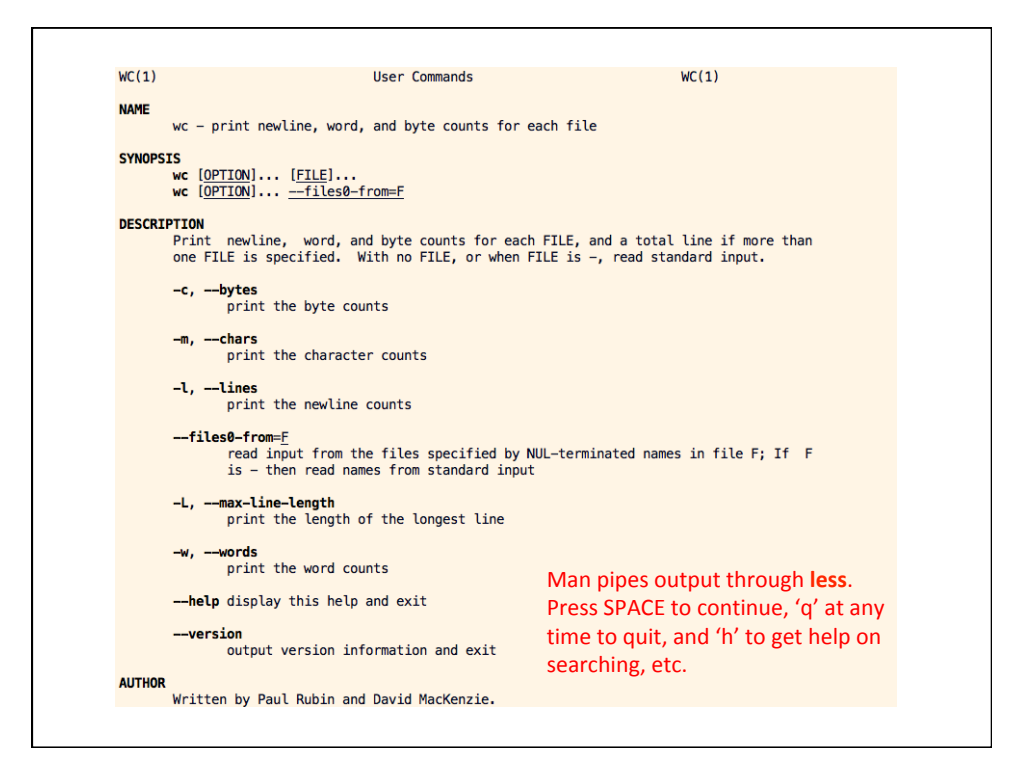

## Using 'find' to search a directory tree • **find** *location list-of-file-attributes optional-actions*  rackham3: ~/course \$ mkdir directory<br>rackham3: ~/course \$ mv ? ?? directory/<br>rackham3: ~/course \$ find . -name d ./directory/d Most wildcards work, use within quotes rackham3:  $\sim$ /course \$ find . - name '??' ./directory/ee The  $-\text{inner}$  option is case-insensitive ./directory/ff and  $-1$ s runs ' $1s -1'$  on each file Look for specific type of file ./directory rackham3:  $\sim$ /course \$ find . -type f -name '\* fa' -exec grep ' $\sim$ seq3\$' {} \;  $>seq3$ rackham3: ~/course \$ find . -type f -name '\*.fa' -exec grep -Hn '^>seq3\$' {} \;  $./ref.fa:19:>\n \text{seq3}$ Run commands on found files • Other options for size, ownership, modification times, etc.

• See the (long) man page and online tutorials for more

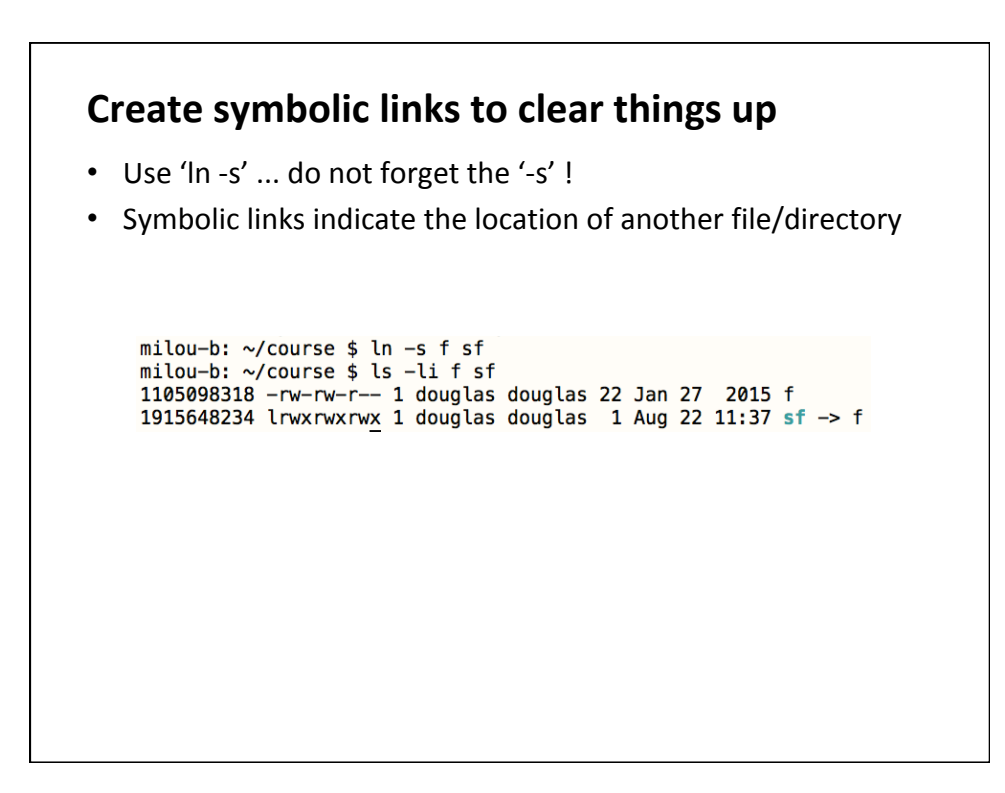

'Hard links' (In *without* -s) are rarely necessary • Hard links are truly another name for the same file milou-b: ~/course \$ ln f hf milou-b: ~/course \$ ls -li f hf sf<br>1105098318 -rw-rw-r-- 2 douglas douglas 22 Jan 27 2015 f<br>1105098318 -rw-rw-r-- 2 douglas douglas 22 Jan 27 2015 hf<br>1915648234 lrwxrwxrwx 1 douglas douglas 1 Aug 22 11:37 sf -> f 1915048234 trwxrwxrwx 1 dougtas dougtas 1 Aug 22 11:37 ST -> T<br>milou-b: ~/course \$ rm f<br>rm: remove regular file `f'? y<br>milou-b: ~/course \$ ls -li f hf sf<br>ls: cannot access f: No such file or directory<br>1105098318 -rw-rw-r-

```
milou-b: ~/course $ mv hf f<br>milou-b: ~/course $ mv hf f<br>milou-b: ~/course $ ls -li f hf sf
ls: cannot access hf: No such file or directory
1105098318 -rw-rw-r-- 1 douglas douglas 22 Jan 27 2015 f<br>1915648234 lrwxrwxrwx 1 douglas douglas 1 Aug 22 11:37 sf -> f
```